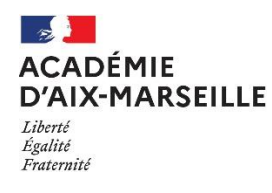

## **POSTES SPEA VACANTS 2<sup>nd</sup> DEGRE RENTRÉE SCOLAIRE 2024**

- $□$  Il vous appartient de consulter l'ensemble des instructions au bulletin académique N° 510 et sur le site académique avant de formuler votre demande.
- Vous devez également vérifier la prise en compte de vos vœux « établissement » dans SIAM avant la fin de la période de saisie de vœux par l'édition d'un récapitulatif.
- Ne pas confondre la liste des postes vacants et la carte des postes SPEA **vacants ou non**.
- $\Box$  Les fiches de poste SPEA sont consultables directement dans SIAM lorsque le poste est vacant. : Un commentaire « SPEA VACANT » peut également figurer dans SIAM pour les postes SPEA proposés au mouvement. Exemple :

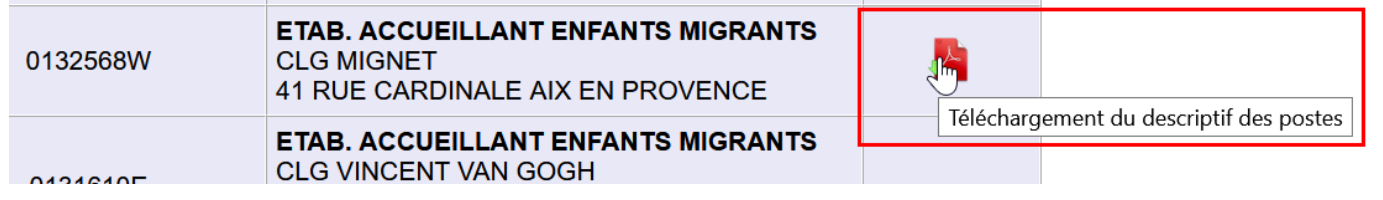

## **EXTRAITS DU BULLETIN ACADÉMIQUE N° 510 du 11 mars 2024 :**

## **PAGE 15 : VŒUX NON CONFORMES** ⚠ **suppression**

⚠**Vœux non conformes qui seront supprimés :** (…)

- Les vœux SPEA formulés **après un vœu non spécifique** (banalisé) seront supprimés.
- **Les vœux larges** (COM-GEO-DPT-ACA) portant sur des postes **SPEA** seront supprimés.
- Les vœux portant sur un poste **SPEA non vacant** seront supprimés.

### **PAGE 17 : POSTES SPEA :**

#### **I.7 - POSTES SPÉCIFIQUES ACADÉMIQUES –SPEA**

## **I.7.1 - POSTES SPÉCIFIQUES ACADÉMIQUES (HORS ULIS) : PROCÉDURE DANS I-PROF ET SIAM**

L'affectation sur postes spécifiques académiques ne tient pas compte du barème des candidats mais des attendus (compétences, connaissances) figurant dans la fiche de poste publiée au début de la campagne.

- Deux options permettent de connaître la liste des postes SPEA vacants dans la page « planning » de SIAM:
	- **- Consultez les postes vacants :** liste indicative, tous postes confondus (banalisés et SPEA) ;
	- **- Carte académique des postes spécifiques (vacants ou non)** : ⚠ **Seront examinées uniquement les candidatures portant sur un poste SPEA déclaré vacant** (commentaire « SPEA VACANT » dans SIAM ou fiche de poste publiée)**.** Les candidatures sur les postes non vacants affichés seront supprimées.

La liste exhaustive des postes SPEA vacants à la rentrée 2024 2029 est également publiée sur le site académique.

#### **PROCÉDURE DE CANDIDATURE**

Les candidats doivent suivre intégralement la procédure du tableau ci-après en suivant dans l'ordre les 5 étapes entre **I-PROF** et SIAM, puis dans COLIBRIS, sous peine de non prise en compte de la demande.

Après sélection du type de poste SPEA dans SIAM, les candidats doivent déposer dans i-PROF leurs pièces justificatives, puis formuler dans SIAM des vœux précis ETB (établissement) portant sur des postes SPEA publiés vacants après consultation de la fiche de poste, en premier rang et avant les éventuels vœux non spécifiques, et éditer un récapitulatif provisoire après la saisie des vœux pour s'assurer de leur prise en compte. Dès la clôture de la campagne, ils téléchargeront et déposeront leur confirmation de demande de mutation signée dans la démarche dédiée de la plateforme Colibris Aix-Marseille.

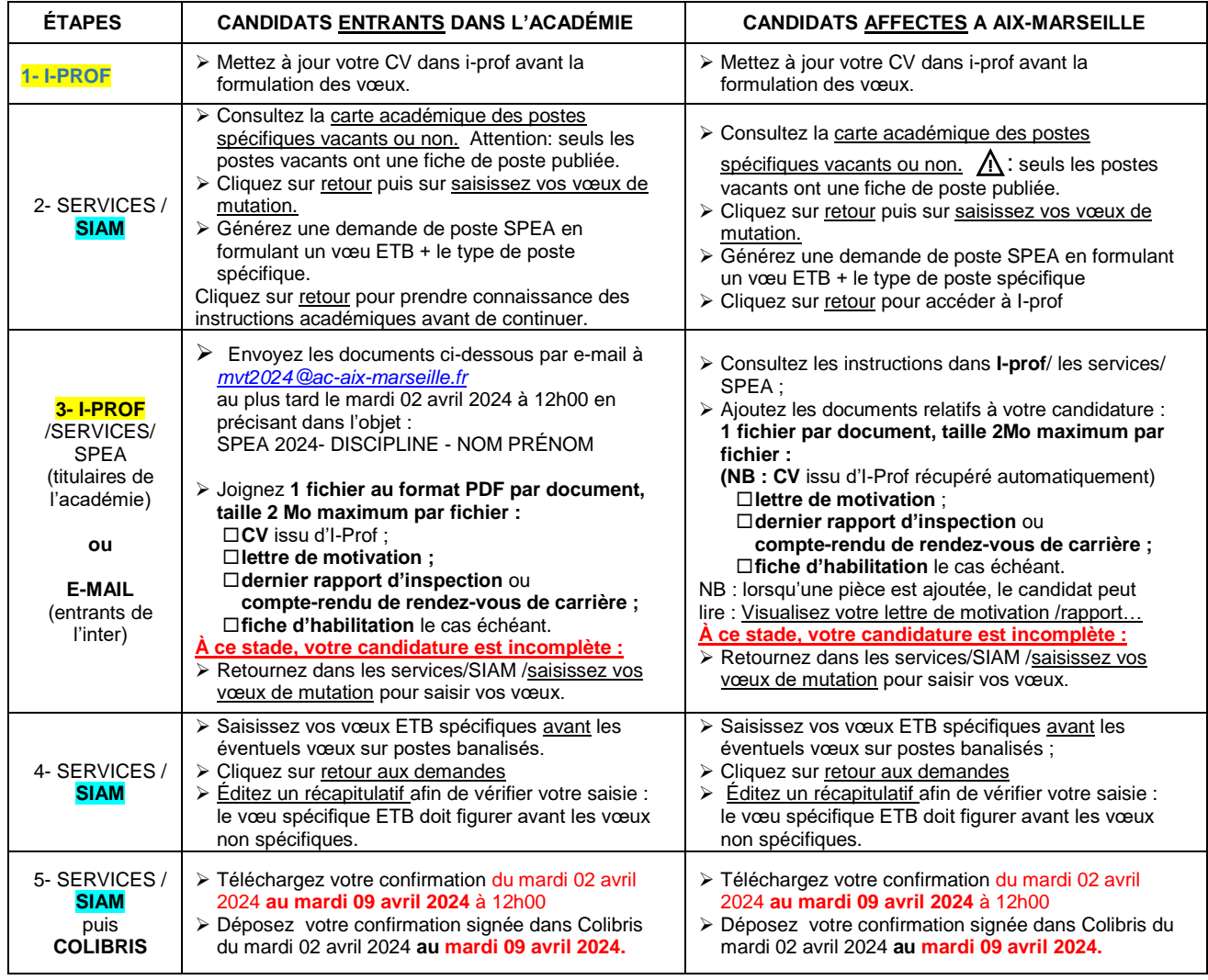

La procédure SPEA dématérialisée permet aux candidats affectés à Aix-Marseille de déposer en ligne les documents relatifs à leur candidature afin de mettre en avant leurs compétences, leurs qualifications et leur motivation ; par dérogation, pour les seuls entrants dans l'académie, le dépôt de ces documents par e-mail est possible au plus tard le mardi 02 avril 2024 à 12h00.

Tous les candidats sont encouragés à prendre l'attache du chef d'établissement dans lequel le poste est implanté afin de lui permettre d'émettre un avis éclairé.

L'avis du chef d'établissement d'origine du candidat est sollicité directement dans i-prof, sauf pour les candidats entrants, qui doivent lui demander de transmettre l'avis par e-mail à *[mvt2024@ac-aix-marseille.fr](mailto:mvt2024@ac-aix-marseille.fr)*

Les corps d'inspection, en lien avec les chefs d'établissement concernés, émettent dans i-prof un avis sur chaque candidature entrante, après avoir pris connaissance du dossier du candidat, en adéquation avec les compétences attendues. Les candidatures sont ensuite classées en tenant compte des avis formulés.

Lorsqu'un candidat à la mutation établit une demande à la fois au titre du mouvement intra-académique et pour une affectation dans un poste spécifique académique, cette dernière est prioritaire.

Les candidats retenus pour un poste CLEF à titre provisoire sont prioritaires pour y être affectés à titre définitif, sur avis favorable du chef d'établissement et des corps d'inspection, à condition d'en formuler la demande dans SIAM l'année suivante.

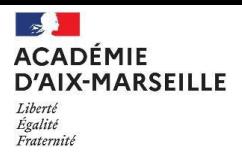

# **LISTE LIMITATIVE DES POSTES SPEA VACANTS 2nd DEGRÉ RENTRÉE SCOLAIRE 2024**

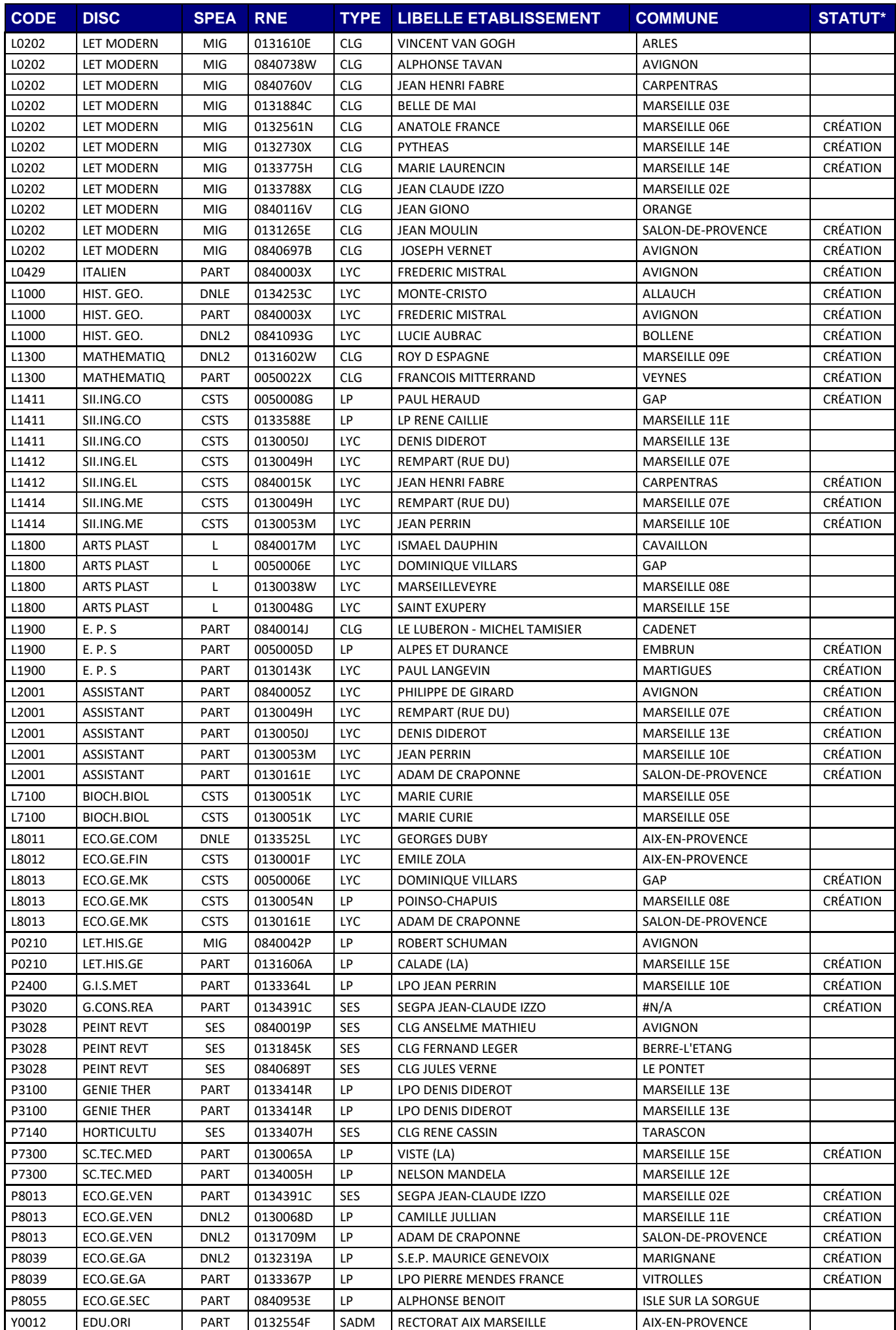

#### **I.7.2 - POSTES SPÉCIFIQUES ACADÉMIQUES DE COORDONNATEUR ULIS COLLÈGE, LYCÉE ET LP**

Le recrutement pour les postes de coordonnateur ULIS implantés dans le 2<sup>nd</sup> degré est un recrutement académique inter-degrés faisant l'objet d'une procédure spécifique ouverte à tous les personnels enseignants du secteur public de l'académie.

À compter du mouvement 2024, la candidature sur les postes de coordonnateur ULIS dans le 2<sup>nd</sup> degré est entièrement dématérialisée via la plateforme Colibris Aix-Marseille. Les candidats doivent se référer aux instructions publiées courant mars au [bulletin académique](https://bulacad.ac-aix-marseille.fr/) « affectation sur postes de coordination ULIS dans le second degré – rentrée 2024 ».

Les candidats titulaires du 2<sup>nd</sup> degré doivent :

- Saisir leurs vœux ULIS via la démarche dédiée dans la plateforme Colibris Aix-Marseille.
- Joindre les pièces justificatives (CV– lettre de motivation rdv de carrière)
- Saisir l'e-mail du supérieur hiérarchique et de l'inspecteur compétent pour la saisie des avis
- Saisir en parallèle les vœux ULIS correspondants dans SIAM avant le **mardi 02 avril 2024** à 12h00
- Télécharger leur confirmation dès le 2 avril et indiquer « ULIS-HAN » en face de chaque vœu ULIS.
- Déposer leur confirmation signée dans Colibris confirmation de demande de mutation intra.

La commission de recrutement examinera les candidatures et procédera le cas échéant à l'audition des candidats. La candidature des agents qui ont déjà été validés par la commission lors d'une session précédente pour les mêmes fonctions sera examinée sur dossier. La commission de recrutement veillera à l'adéquation entre les exigences des postes et les capacités des enseignants ; les candidats ayant reçu un avis favorable de la commission seront affectés dans l'ordre de priorité suivant :

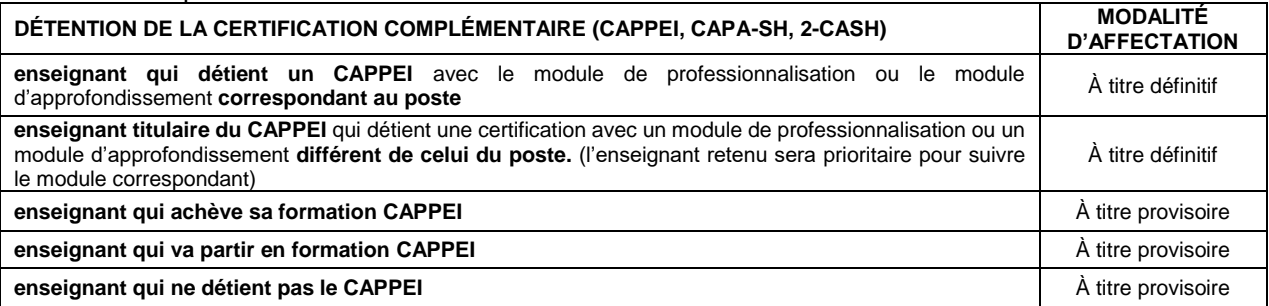

Seules les candidatures portant sur les postes ULIS publiés dans Colibris (postes vacants ou susceptibles d'être vacants) seront examinées au titre de la présente campagne. Les occupants actuels des postes susceptibles d'être vacants (PSV) sont prioritaires pour une affectation à titre définitif, sous conditions (candidature, avis favorable), et les éventuelles candidatures sur ces postes ne seront examinées qu'en l'absence de candidature de l'occupant actuel.

Les postes non publiés, restés vacants ou libérés à l'issue de la campagne pourront faire l'objet d'une affectation provisoire hors campagne en tant que faisant fonction ; les affectations hors campagne ne donnent pas droit à une priorité pour une affectation ultérieure à titre définitif sur le poste.

Les postes ULIS 2<sup>nd</sup> degré ne sont pas visibles dans les plateformes SIAM 1<sup>er</sup> et 2<sup>nd</sup> degré.